# **Planifier une réunion avec des personnes externes**

# **Produits concernés**

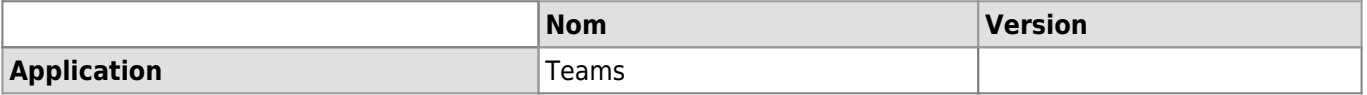

### **Description**

Étapes à effectuer afin de planifier une réunion et d'inviter une personne externe à l'UNIL

#### **Étapes**

- 1. Suivre [la documentation officielle](https://support.microsoft.com/fr-fr/office/planifier-une-r%C3%A9union-dans-teams-943507a9-8583-4c58-b5d2-8ec8265e04e5#bkmk_makeitchannel) afin de créer l'invitation
- 2. La réunion est créé dans le canal Teams sélectionné
	- 1. Ce canal ne peut pas être un "Canal privé" (symbole de cadenas)
	- 2. Toutes les personnes ayant accès au canal peuvent rejoindre la réunion
- 3. Si la personne invitée veut ouvrir la réunion dans un navigateur elle doit utiliser Chrome. Safari, Firefox ou Internet explorer ne permettent pas d'utiliser le micro ou de partager du contenu
- 4. La personne doit permettre au navigateur d'accéder à son micro, webcam et écran si besoin de partager du contenu

## **Références**

#### **Auteur** : BUACHE Quentin

#### **Sources** :

[https://support.microsoft.com/fr-fr/office/planifier-une-r%C3%A9union-dans-teams-943507a9-8583-4c58-b5d2-8](https://support.microsoft.com/fr-fr/office/planifier-une-r%C3%A9union-dans-teams-943507a9-8583-4c58-b5d2-8ec8265e04e5#bkmk_makeitchannel) [ec8265e04e5#bkmk\\_makeitchannel](https://support.microsoft.com/fr-fr/office/planifier-une-r%C3%A9union-dans-teams-943507a9-8583-4c58-b5d2-8ec8265e04e5#bkmk_makeitchannel)

[teams](https://wwwfbm.unil.ch/wiki/si/tag:teams?do=showtag&tag=teams)